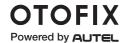

# **Quick Reference Guide**

# **OTOFIX EvoScan Ultra**

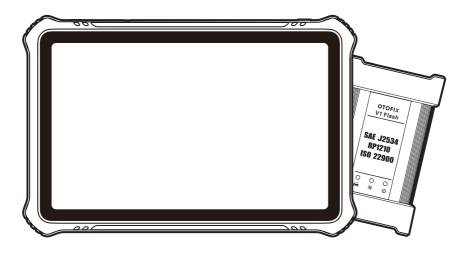

EN

Thank you for purchasing this OTOFIX EvoScan Ultra diagnostics tool. This tool is manufactured to a high standard and — when used according to these instructions and properly maintained — will provide years of trouble-free performance.

#### **OTOFIX EvoScan Ultra**

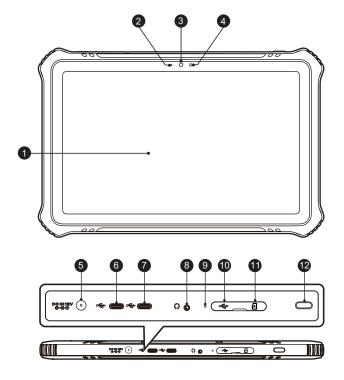

- 1. 10.4-inch Touchscreen
- 2. Ambient Light Sensor detects ambient brightness
- 3. Front Camera
- 4. Power LED
- 5. DC Power Supply Input Port
- 6. USB Port
- 7. USB Port
- 8. Headphone Jack
- 9. Microphone
- 10. Mini USB Port
- 11. SD Card Slot
- 12. Power/Lock Button turns the device on & off with long press, or locks the screen with short press

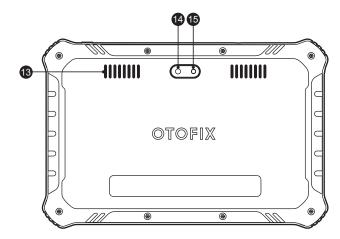

- 13. Speaker
- 14. Rear Camera
- 15. Camera Flash

### **OTOFIX V1 Flash**

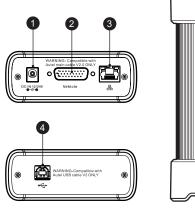

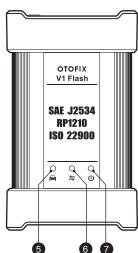

- 1. DC Power Supply Input Port
- 2. Vehicle Data Connector
- 3. Ethernet Port
- 4. USB Port
- 5. Vehicle LED flashes green when the device is communicating with the vehicle
- 6. Connection LED refer to Table 1-1 Connection LED Description for details
- 7. Power LED refer to Table 1-2 Power LED Description for details

#### Table 1-1 Connection LED Description

| LED        | Color | Description                                                          |
|------------|-------|----------------------------------------------------------------------|
| Connection | Green | Lights solid green when connected with the tablet via the USB cable. |
|            | Blue  | Lights solid blue when connected via Bluetooth.                      |

#### Table 1-2 Power LED Description

| LED   | Color  | Description                                                             |
|-------|--------|-------------------------------------------------------------------------|
|       | Yellow | Lights solid yellow automatically at power up when VCI is self-testing. |
| Power | Green  | Lights solid green when powered on.                                     |
|       | Red    | Lights solid red when system failure has occurred.                      |
|       |        | Flashes red when VCI is upgrading.                                      |

## **Getting Started**

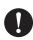

**IMPORTANT**: Before operating or maintaining this unit, please read these instructions carefully, paying extra attention to the safety warnings and precautions. Failure to use the unit correctly may cause damage and/or personal injury and will void the limited product warranty.

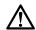

**WARNING**: The OTOFIX V1 Flash is compatible with OTOFIX main cable V2.0 only.

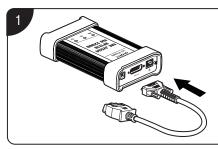

 Connect the OTOFIX main cable V2.0 to the Vehicle Data Connector on the V1 Flash and tighten the thumb screws.

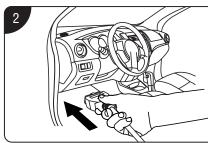

 Connect the cable's 16-pin adapter to the vehicle's DLC, which is generally located under the vehicle dashboard.

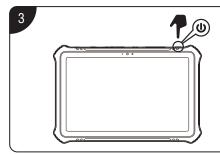

 Long press the Power/Lock button to power up the tablet. Ensure the tablet has a charged battery or is connected to the supplied DC power supply.

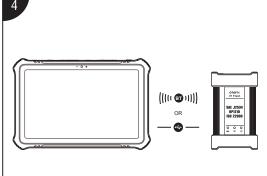

- Connect the tablet with the V1 Flash via Bluetooth or the included USB cable to establish a communication link. Use only the USB cable connection when programming.
- NOTE: The diagnostics tablet and the V1 Flash are configured to automatically synchronize with each other on the initial use, therefore, the pairing is not required.

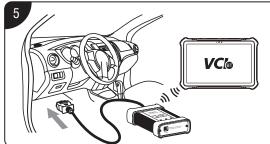

When the V1 Flash is properly connected to the vehicle and the tablet, the VCI status button at the bottom bar on the screen displays a green badge. This indicates your diagnostics tablet is ready to start vehicle diagnosis.

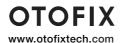